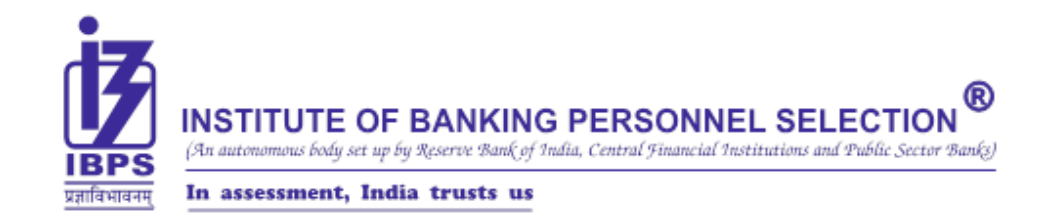

### **INFORMATION HANDOUT FOR CANDIDATES APPEARING FOR THE ONLINE EXAMINATION FOR RECRUITMENT OF ANALYST PROGRAMMER – ASP.NET AND ANALYST PROGRAMMER - PYTHON**

This handout is meant to give the candidates information in respect of the online examination, Skill Test and Personal Interview.

**Part-I** of this handout gives you broad outline about the structure of the examination and some sample questions.

**Part-II** of this handout describes the details of online objective type test and details of method of indicating answers, revising answers etc.

**Part-III** Skill Test and Personal Interview.

# **PART I**

The structure of examination will be as follows :

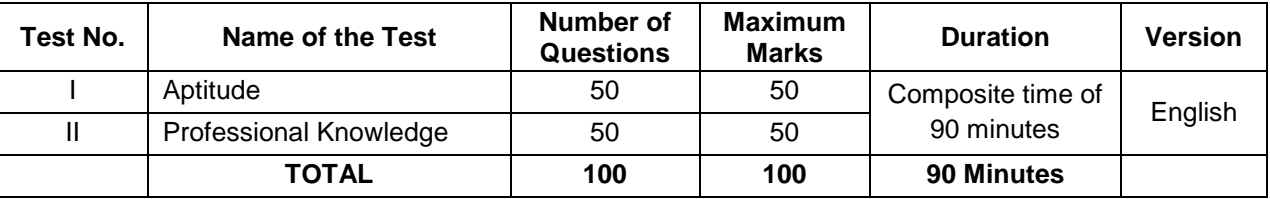

Total composite time of 90 minutes for Tests I & II. You may attempt the tests/questions in any order you like. However in your interest you are advised not to spend too much time on any one of the tests because to qualify in the online test you have to pass each one of the tests, separately and also obtain sufficiently high mark in the merit order.

All the questions will be of objective type with multiple choices. Out of the five answers to each question only one will be correct answer. You have to find out the correct answer and indicate it by 'Mouse-clicking' on the computer. You are advised not to answer questions by guessing.

There will be penalty for wrong answers. For each wrong answer **0.25** of the marks assigned to that question will be deducted as penalty.

## **SAMPLE QUESTIONS**

### **APTITUDE**

This is a test to see how well you can think. It contains questions of various kinds. Here are some sample questions.

This test is designed to measure how fast and accurate you are in dealing with numbers, viz. computation, quantitative reasoning, interpretation of tables and graphs.

**Directions** : In each of the following questions, there is a group of letters or words given. Four of the five are alike in a certain way, while one is different. Find out the one which is different.

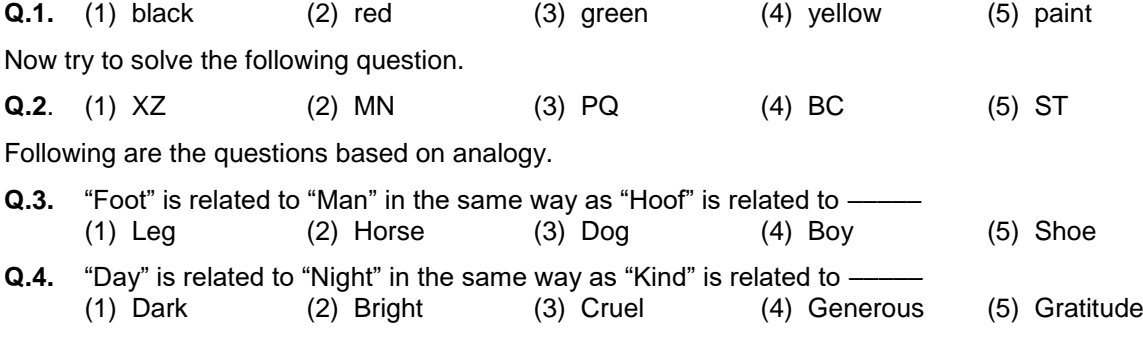

**Q.5.** If the letters in the word TOPS can be rearranged to form a meaningful word beginning with O, the last letter of that word is your answer. If more than one such word can be formed, M is the answer and if no such word can be formed, X is the answer.

- (1) T (2) P (3) M (4) S (5) X
- **Q.6.** Some leaders are dishonest. Satyapriya is a leader. Which of the following inferences definitely follows from these two statements ?
	-
	- (1) Satyapriya is honest (2) Satyapriya is dishonest
	- (3) Some leaders are honest (4) Leaders are generally dishonest
- - (5) Satyapriya is sometimes dishonest

**Directions :** In each of the following questions one number is missing. The place where the number is missing is shown by a question mark (?). You have to find out which one of the answers shown against 1, 2, 3 and 4 can replace the question mark. If none of these four can replace the question mark, you will indicate (5) i.e. 'None of these' as your answer.

- **Q.7.** 42 + 73 + 137 = ?
- (1) 352 (2) 252 (3) 242 (4) 142 (5) None of the given options **Q.8**. 20  $\times \frac{1}{2}$  $\frac{1}{2}$  = ? (1) 4 (2) 5 (3) 12 (4) 20 (5) None of the given options The correct answer for Q. 8 is 10. But none of the 1, 2, 3, or 4 shows this answer. Therefore your answer is 5.

Some of the questions may require arithmetical reasoning. For example :

- **Q.9.** At 10 paise each, how many paise will 6 lemons cost ? (1) 6 (2) 10 (3) 60 (4) 61 (5) 610
- **Q.10.** Which of the following can be exact multiple of 4 ? (1) 27114 (2) 58204 (3) 48402 (4) 32286 (5) None of the given options
- **Q.11.** If the profit made by selling a pen for Rs.10 is as much as its cost, what is the cost price of the pen? (1) Rs.3/- (2) Rs.5/- (3) Rs.10/- (4) Rs.20/- (5) None of the given options

Also, there may be some questions based on graphs and tables.

**Directions :** Given below is a table showing percentages out of a total of 700 employees ranking six attributes that help promotion. Rank I is the highest. Study the table carefully and answer the questions that follow :

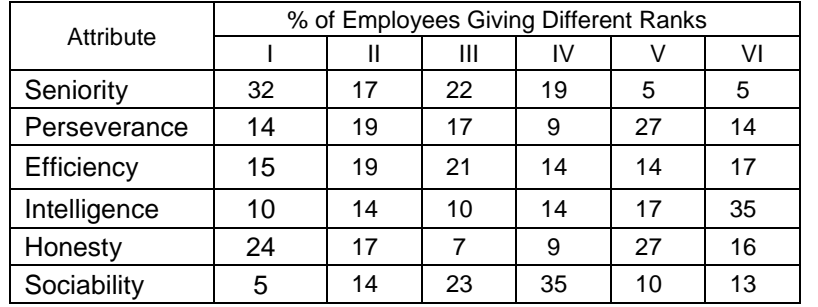

**Q.12.** Which attribute for promotion has received the highest rank ?

(1) Perseverance (2) Seniority (3) Honesty (4) Sociability (5) Efficiency

Notice the percentage for rank I given in the table. You observe that seniority is the attribute with the highest percentage. So your answer is "Seniority", which is answer No. (2)

**Q.13.** How many employees gave rank III to intelligence ? (1) 119 (2) 98 (3) 77 (4) 70 (5) 10

Look at the intersection of the column giving percentage for rank III and the row giving percentage for intelligence. You find that 10 percent of the 700 employees have given rank III to this attribute. 10% of 700 is 70. So your answer should be (4).

**Q.14.** Which attribute is considered the least important for promotion ?

(1) Honesty (2) Intelligence (3) Perseverance (4) Efficiency (5) Sociability

This is a test to see how well you 'know' English. Your English language ability would be tested through questions on grammar, vocabulary, sentence completion, synonyms, antonyms, comprehension of a passage, etc. Study and answer the sample questions given below. Please remember, in the test paper there may be questions of several other types also.

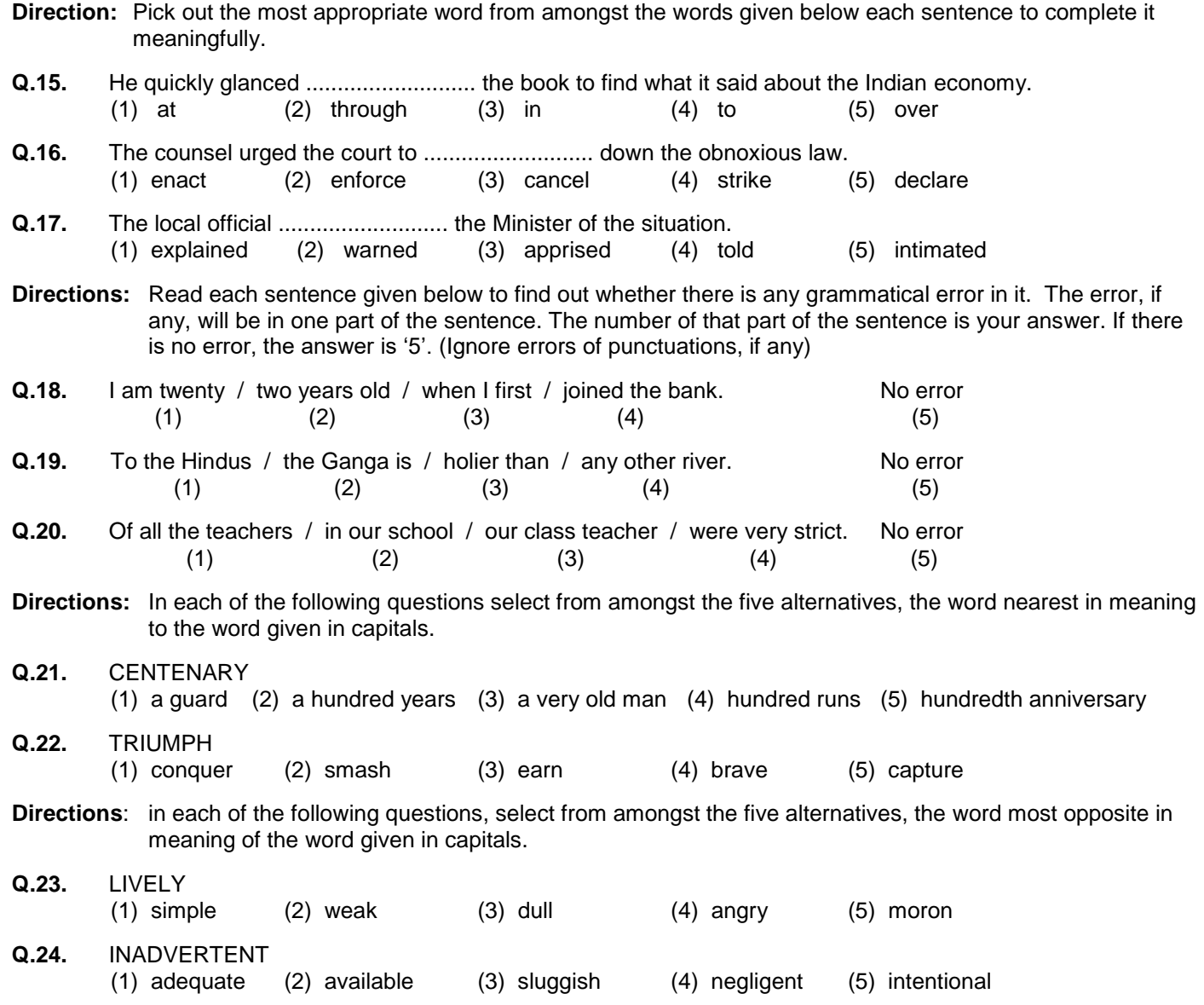

In addition to the above questions, there will be a passage in English for comprehension. You will be asked questions based on the passage.

There may be some other types of questions also.

#### **PROFESSIONAL KNOWLEDGE**

#### **ANALYST PROGRAMMER – ASP.NET**

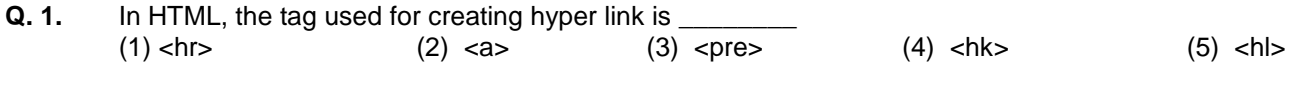

**Q.2.** \_\_\_\_\_\_\_\_\_\_\_\_\_ allows an administrator or installation program to easily update the script maps for an ASP.NET application to point to the ASP.NET ISAPI version.

(1) ASPNET\_REGIIS.EXE (2) ASPNET\_REGSQL.EXE (3) ASPNET\_WP.EXE

(4) ASPNET\_WEBCONFIG.EXE (5) ASPNET\_REF.EXE

#### **ANALYST PROGRAMMER – PYTHON**

- **Q.1.** Django follows MVC architectural pattern. What is MVC ?
	- (1) Modern virtual class (2) Model view controller (3) Modern view class
	- (4) Model view class (5) Model virtual controller
- 
- **Q.2.** What will be the output of the following Python code? Consider the following tuple in Python : mytuple = ("A", "B", "C", "D", "E", "F", "G") print(mytuple[-5: -2]) (1)('E', 'D', 'C') (2) ('F', 'E', 'D') (3) ('C', 'D', 'E') (4) ('D', 'E', 'F') (5) ('B', 'C', 'D')

## **PART II**

### **Details about On-line Test Pattern:**

- 1. The test would be conducted on-line on a computer.
- 2. A **login screen** will be displayed to the candidate. The candidate has to log in using his/her User ID and Password which is provided on the Call Letter.
- 3. After logging in Candidate's profile (Name, Roll No. etc.) will be displayed and the candidate has to confirm the same by clicking on the 'I confirm' button confirming the profile is correct.
- 4. Thereafter the instructions will be displayed on the screen.
- 5. A candidate should read the instructions carefully and indicate that he has done so by 'checking' (click) the box at the bottom of the screen, after which the **'I am ready to begin' button** is activated.
- 6. After clicking on the 'I am ready to begin' button the actual **test time** will begin.
- 7. In Test I & II there will be 100 Questions and each question is followed by 5 alternatives/options.
- 8. The questions will be available in English language only.
- 9. Only one question will be displayed at a time.
- 10. All the questions will have multiple choices. Out of the five answers to a question only one will be the correct answer. **The candidate has to select the most appropriate answer and 'mouse click' that alternative which he/she feels is appropriate/correct. The alternative/ option that is clicked on will be treated as the answer to that question. Answer to any question will be considered for final evaluation, only when candidates have submitted the answers by clicking on "Save & Next" or "Mark for Review & Next".**
- 11. The clock has been set at the server and the countdown timer at the top right corner of your screen will display the time remaining for you to complete the exam. When the clock runs out the exam ends by default - you are not required to end or submit your exam.
- 12. The Question Palette displayed on the right side of screen will show the status of each question using one of the following symbols:

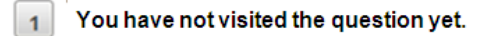

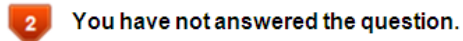

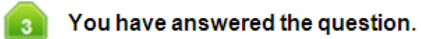

You have NOT answered the question, but have marked the question for review.

The question(s) "Answered and Marked for Review" will be considered for evaluation.  $5<sub>-</sub>$ 

The Marked for Review status for a question simply indicates that you would like to look at that question again. *If a question is answered and Marked for Review, your answer for that question will be considered in the evaluation.*

- 13. To select a question to answer, you can do one of the following :
	- (a) Click on the question number on the question palette at the right of your screen to go to that numbered question directly. Note that using this option **does NOT save your answer** to the current question.
	- (b) Click on **'Save & Next'** to save answer to current question and to go to the next question in sequence.
- (c) Click on **'Mark for Review and Next'** to save answer to current question, mark it for review, and to go to the next question in sequence.
- 14. To select your answer, click on one of the option buttons.
- 15. To change your answer, click another desired option button.
- 16. To save your answer, you MUST click on **Save & Next.**
- 17. To deselect a chosen answer, click on the chosen option again or click on the **Clear Response** button.
- 18. To mark a question for review click on **Mark for Review & Next**. *If an answer is selected for a question that is Marked for Review, the answer will be considered in the final evaluation.*
- 19. To change an answer to a question, first select the question and then click on the new answer option followed by a click on the **Save & Next** button.

#### **20. Questions that are saved or marked for review after answering will ONLY be considered for evaluation.**

- 21. Sections will be displayed on the top bar of the screen. Questions in a section can be viewed by clicking on the section name. The section you will view will be highlighted.
- 22. After clicking the **Save & Next** button on the last question for a section, you will automatically be taken to the first question of the next section.
- 23. You can move the mouse cursor over the section names to view the status of the questions for that section.
- 24. You can shuffle between sections and questions anytime during the test as per your convenience in the time allotted.
- 25. The candidates are requested to follow the instructions of the "Test Administrator" carefully. If any candidate does not follow the instructions / rules, it would be treated as a case of misconduct/adoption of unfair means and such a candidate would be liable for debarment from appearing for tests for a period as decided by IBPS.
- 26. The candidates may ask the Test Administrator about their doubts or questions only before the commencement of the test. No query shall be entertained after the commencement of the test.
- 27. After the expiry of Test, the candidates will not be able to attempt any question or check their answers. The answers of the candidate would be saved automatically by the computer system even if he/she has not clicked the "Submit" button.
- **28. Please note :**
	- **(a) Candidates will not be allowed to "finally submit" unless they have exhausted the actual test time.**
	- **(b) Under no circumstances should a candidate click on any of the 'keyboard keys' once the exam starts as this will lock the exam.**

#### **General**

- **1.** You may visit the **test center** at least one day before the test to confirm the location so that you are able to report on time on the day of the test.
- **2.** Carry a pen with you. A sheet of paper will be provided which can be used for rough work and taking down the question number which you may like to review at the end before pressing the 'Submit' button.

**Please Note: Candidates who are shortlisted after examination will be required to go through a further process of Selection which may include Skill Test & Personal Interview which will be conducted at IBPS tentatively during the month of May 2024.**

### **PART III**

# **SKILL TEST AND PERSONAL INTERVIEW**

Skill Test & Personal Interview will be conducted at IBPS.

## **WISH YOU ALL THE BEST!**